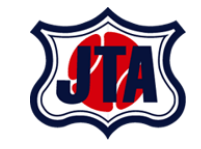

# **健康情報管理システムHeaLo 利用者マニュアル**

#### **2021年7月28日**

COPYRIGHT(C) ALL RIGHTS RESERVED BY JAPAN TENNIS ASSOCIATION

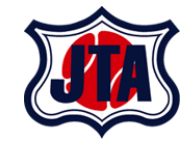

- **利用者登録について**
- **初回ログインについて**
- **健康情報入力について**
- **当日の受付について**
- **アカウント設定変更について(参考)**

**目次**

• **お問い合わせについて**

# **ご利用にあたって**

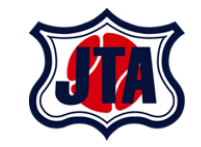

- **各キャリアメール(Docomo・AU・ソフトバンク)等をご利用の方は、事前にドメイン解除(受信許可設定 の追加)をお願いします。**
- **システムより、[healthcheck-healo@jta-tennis.or.jp](mailto:healthcheck-healo@jta-tennis.or.jp)のアドレスよりメールが送信されます。 メールアドレスか、@以降のドメイン( [jta-tennis.or.jp](mailto:healthcheck-healo@jta-tennis.or.jp) )を受信許可設定に追加します。**
- **Docomo: [https://www.nttdocomo.co.jp/info/spam\\_mail/domain/](https://www.nttdocomo.co.jp/info/spam_mail/domain/)**
- **AU: [https://www.au.com/support/service/mobile/trouble/mail/email/filter/detail/d](https://www.au.com/support/service/mobile/trouble/mail/email/filter/detail/domain/) omain/**

• **ソフトバンク : <https://www.softbank.jp/mobile/support/mail/antispam/mms/whiteblack/>**

**※詳細は下記契約されている携帯会社様にお問合せください。**

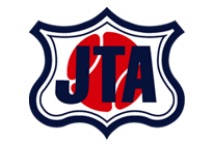

# 利用者登録について

**利用者登録について**

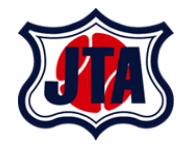

■日々の健康情報入力方法について←

本大会に出場する選手(やその帯同者等)は、大会 14 日前から大会終了後 14 日後まで毎 日欠かさず健康情報の記録をお願い致します。以下の URL または OR コードより利用者 登録をサイト上で行ってください。大会期間中は遅くとも会場到着の 1 時間前までに大会 前14日分の登録を完了しておいてください。4

なお、未入力が続いた場合や所定の症状が認められた場合、虚偽の報告と認められた場合は 大会主催者の判断により出場が認められない可能性がありますのでご注意ください。詳細 は別紙をご確認ください。↩

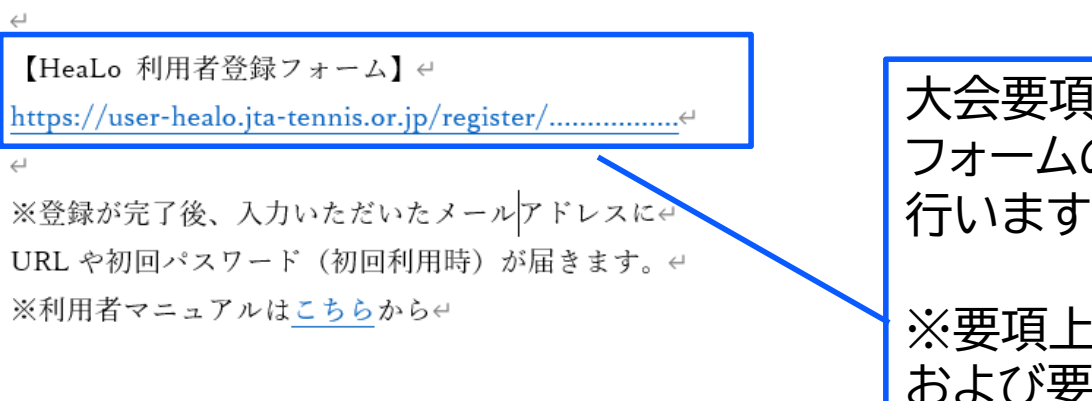

大会要項等に記載されている登録 フォームのURLをクリックし、登録を 行います。

※要項上の大会登録フォームのURL および要項上のQRコードは大会ごと に異なります。

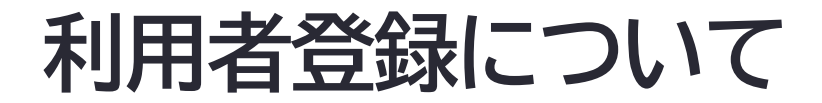

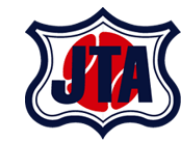

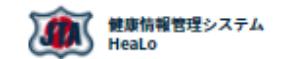

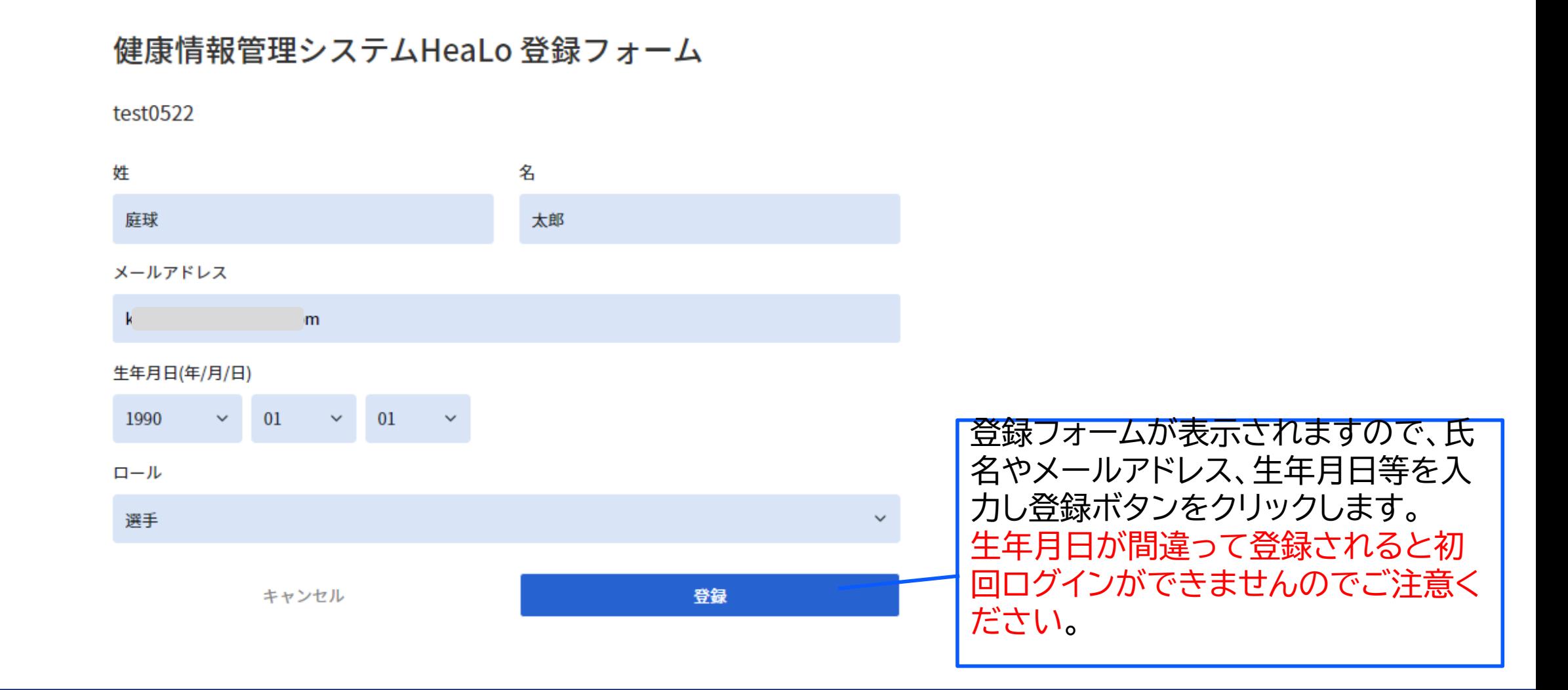

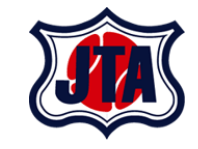

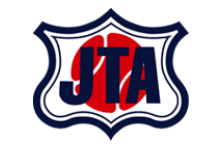

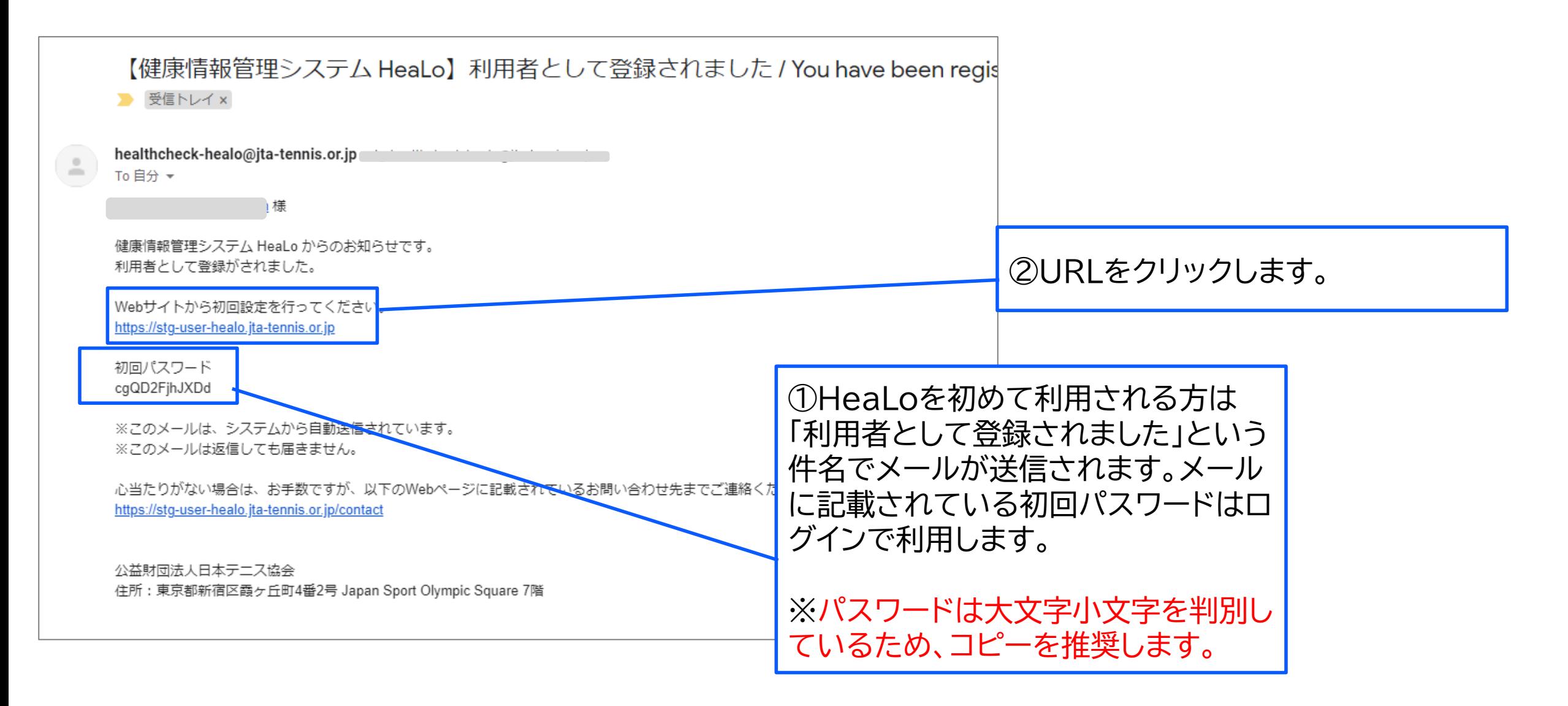

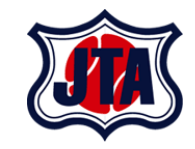

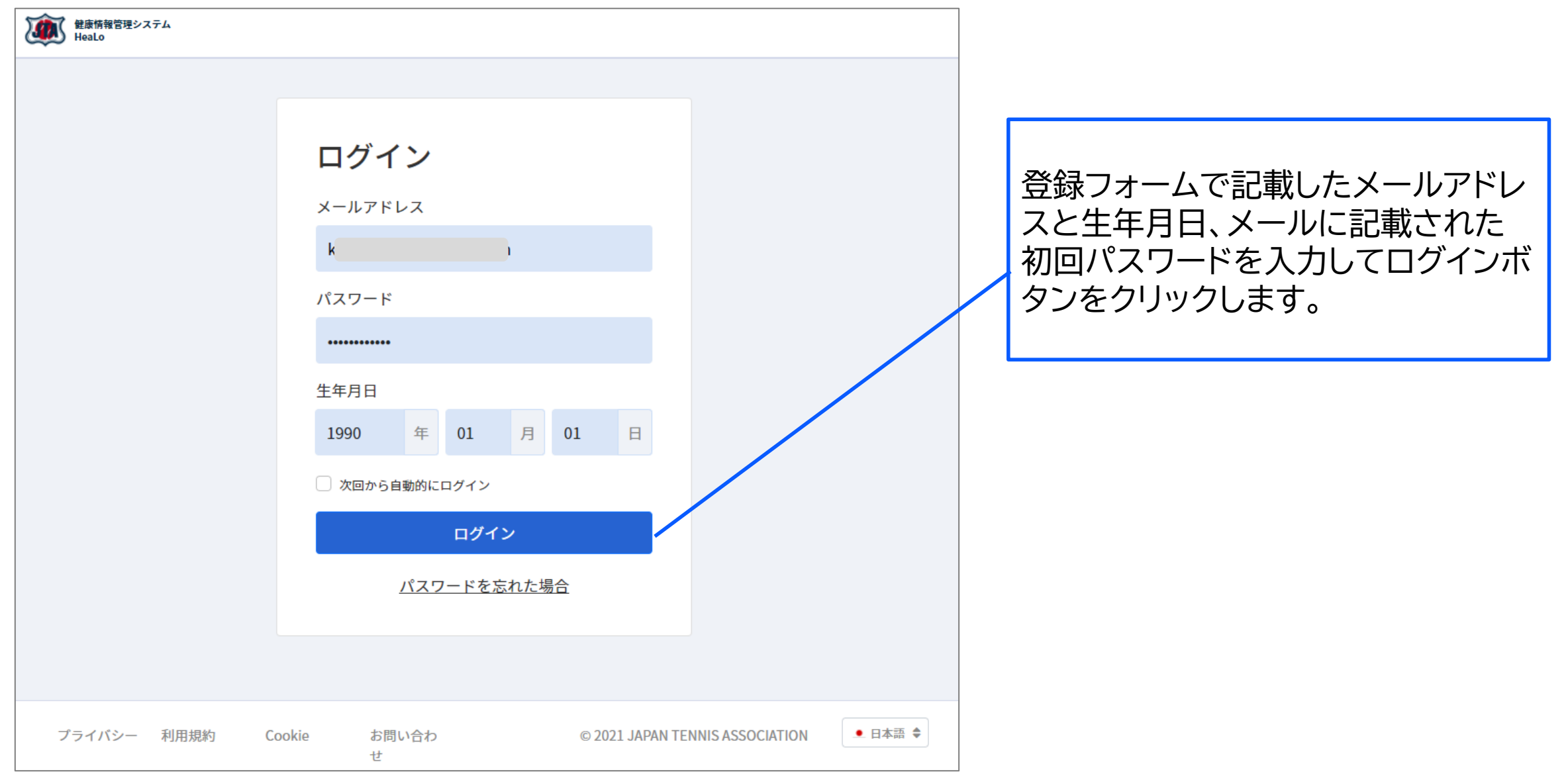

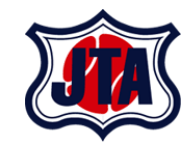

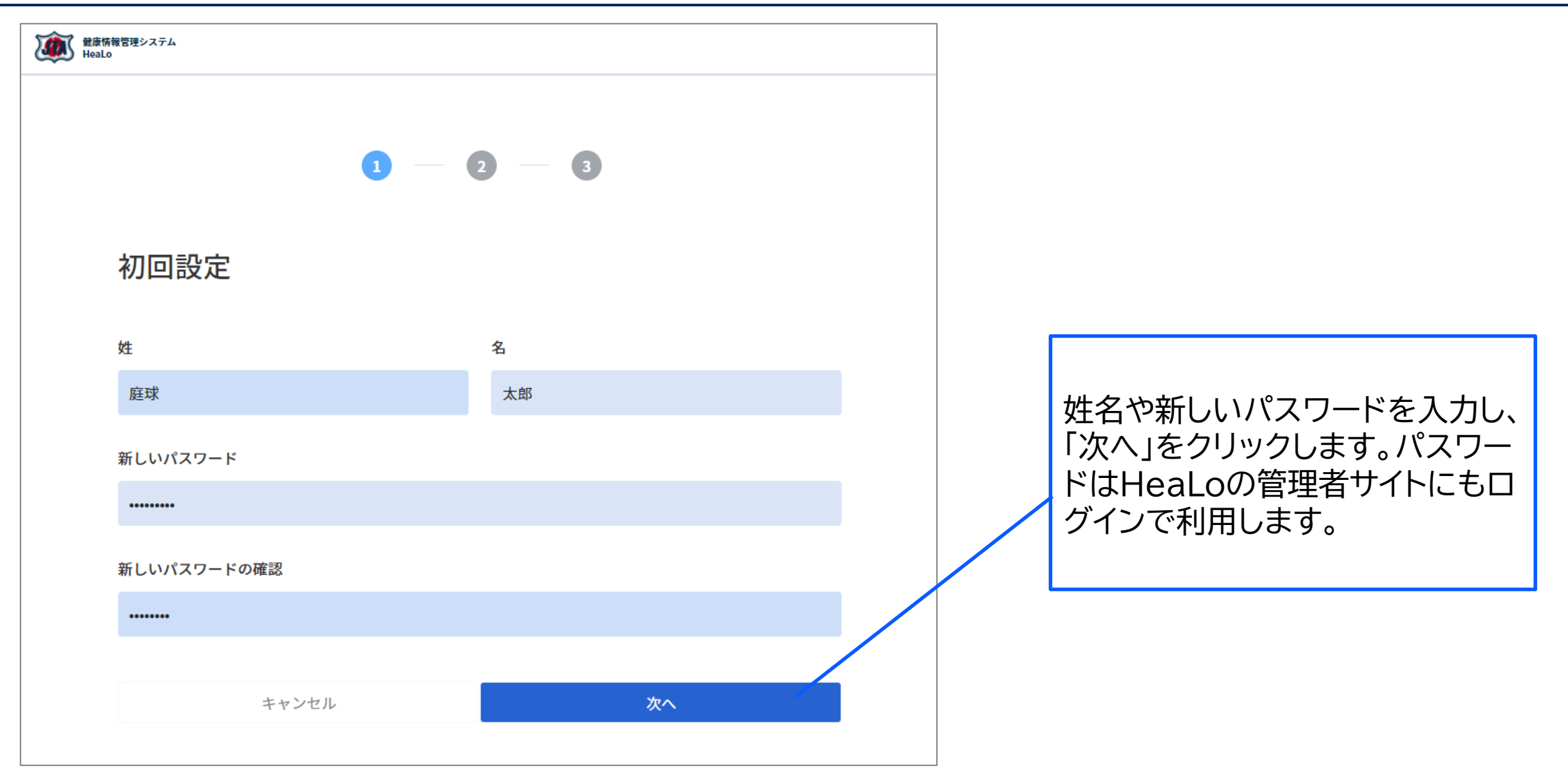

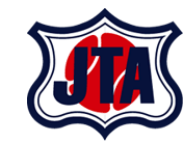

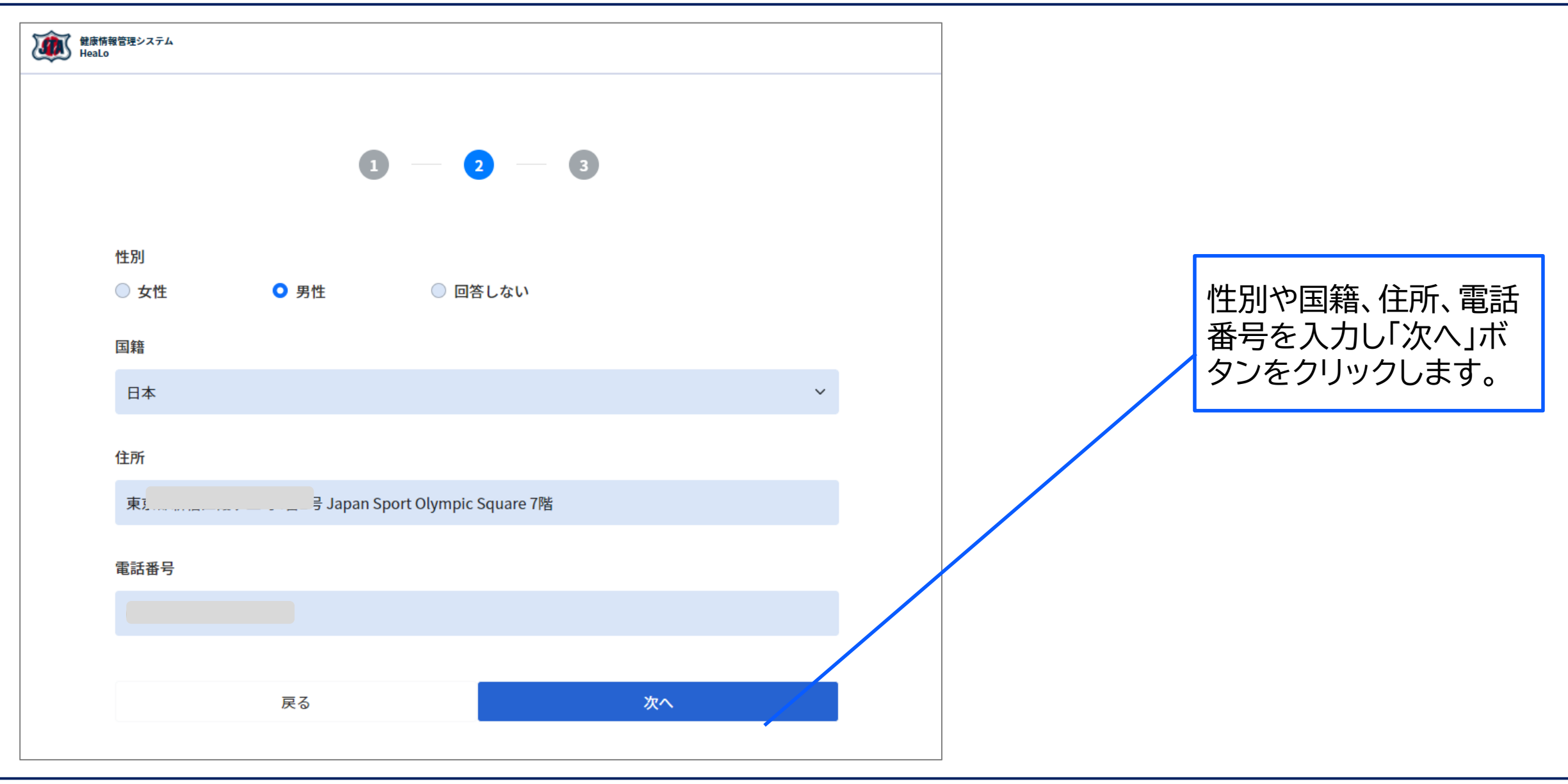

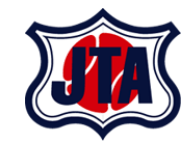

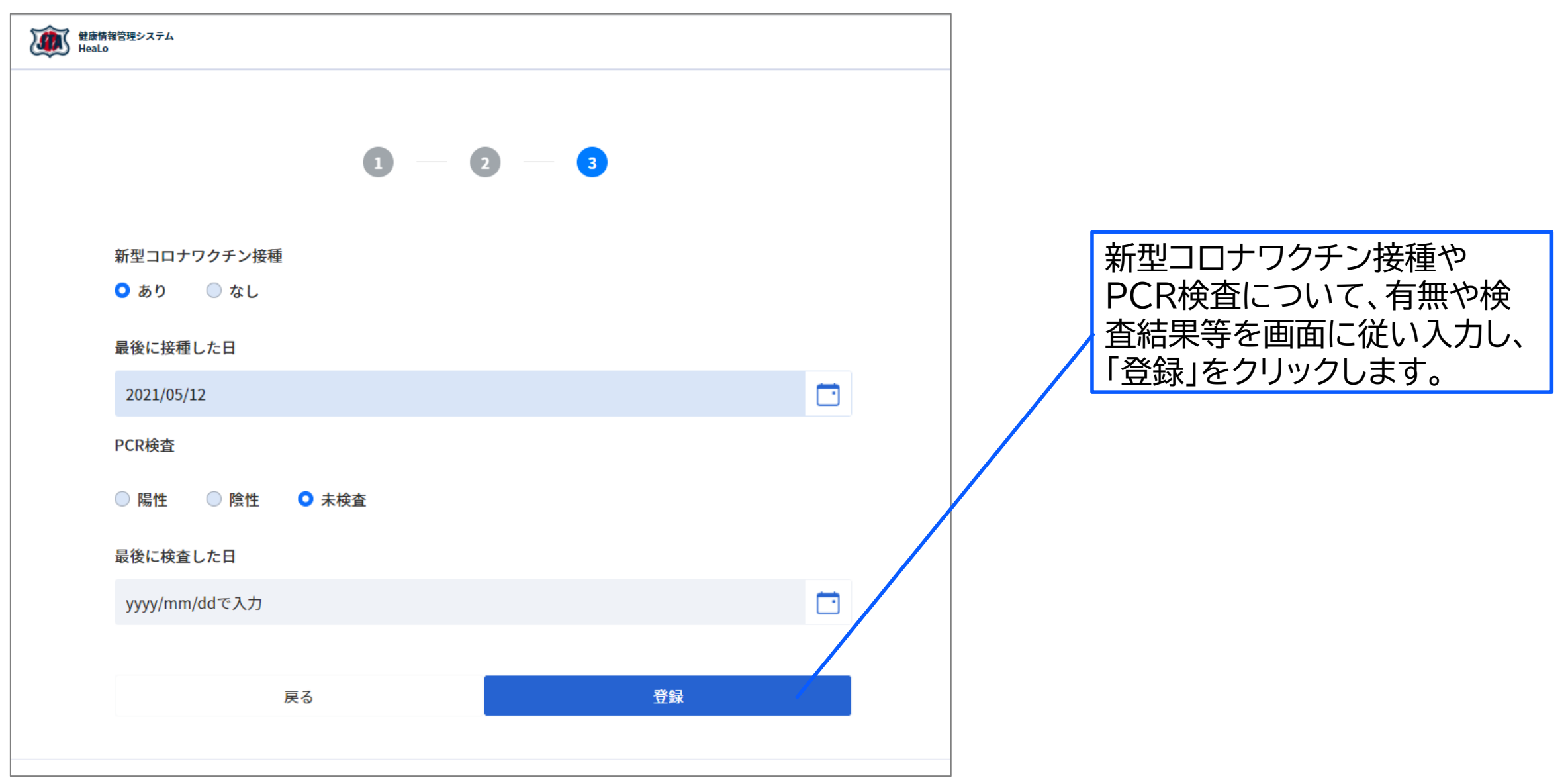

**初回ログインについて**

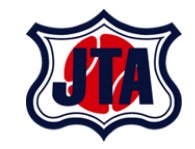

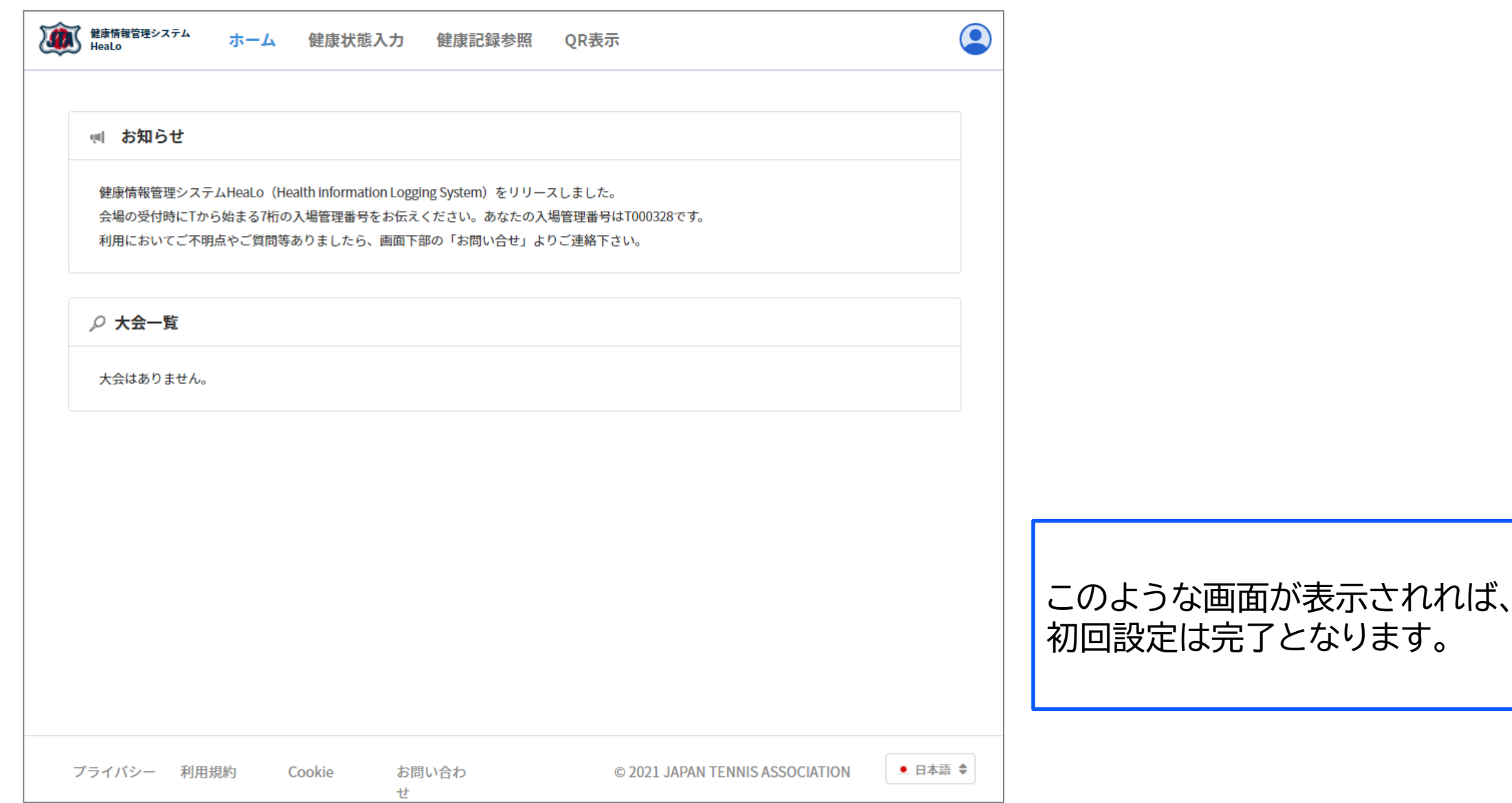

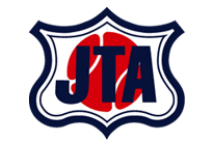

# 健康情報入力について

# **健康情報の入力について**

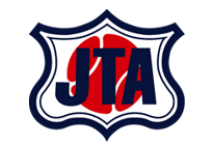

- **大会前14日間・大会期間中・大会終了後14日間、健康情報を入力していただきます。**
- **大会前・大会期間中は新型コロナウィルス拡大防止の観点から、大会終了後は、新型コ ロナウィルス感染症の感染有無の経過観測の為に実施します。**
- **来場時に一つでも未入力があると、ステータスが正常に確認出来ません。大会当日や 過去の日付についても受付前には必ず入力を完了してください。**
- **新型コロナウィルス感染症の疑いがある健康情報が登録された場合には大会主催者に** お問い合わせください。

#### **健康情報入力の方法**

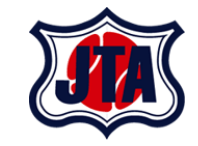

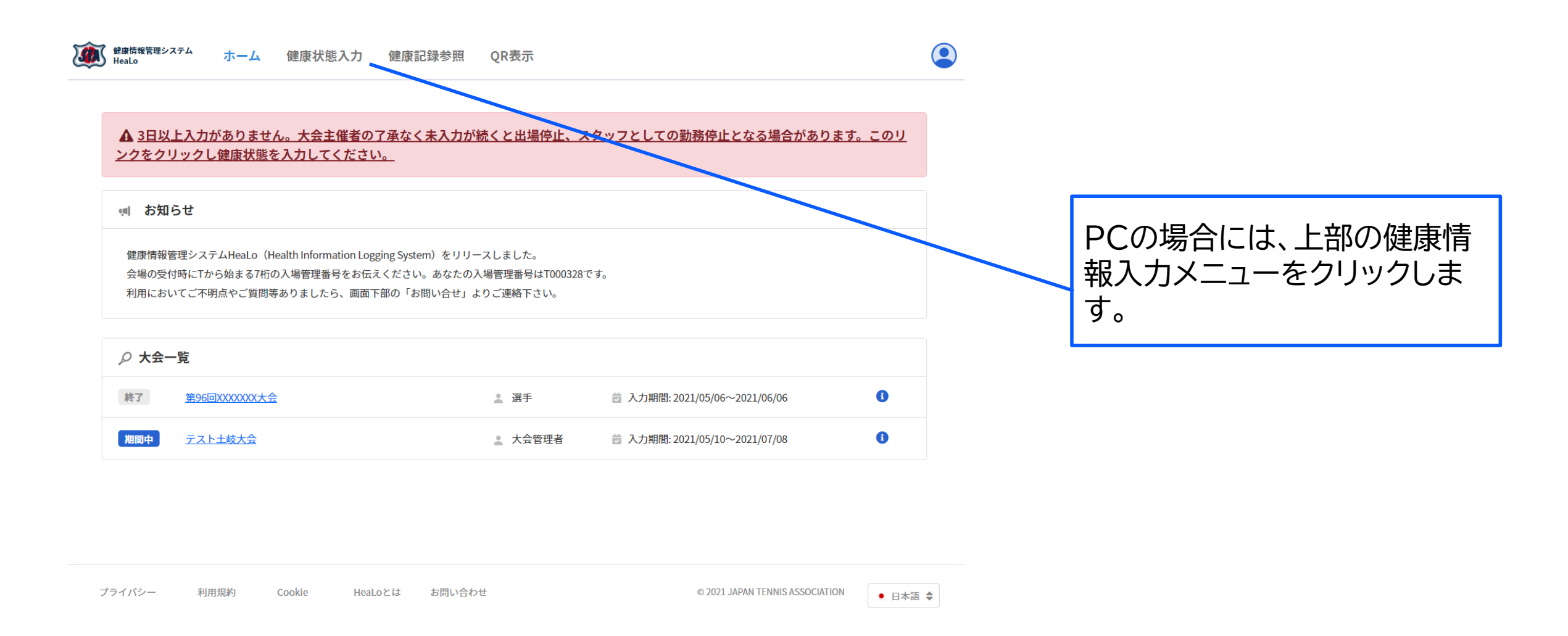

### **健康情報入力の方法**

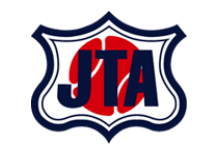

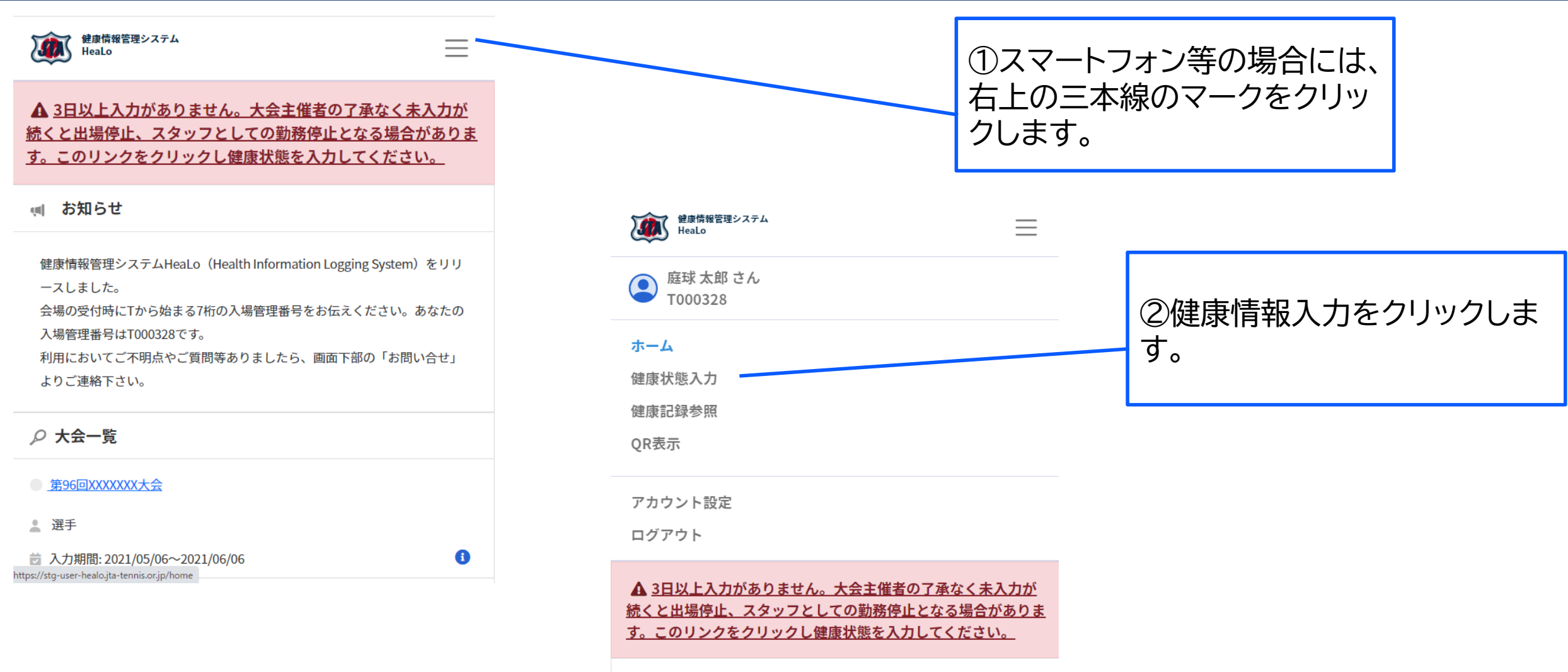

( お知らせ

## **健康情報入力の方法**

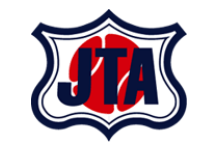

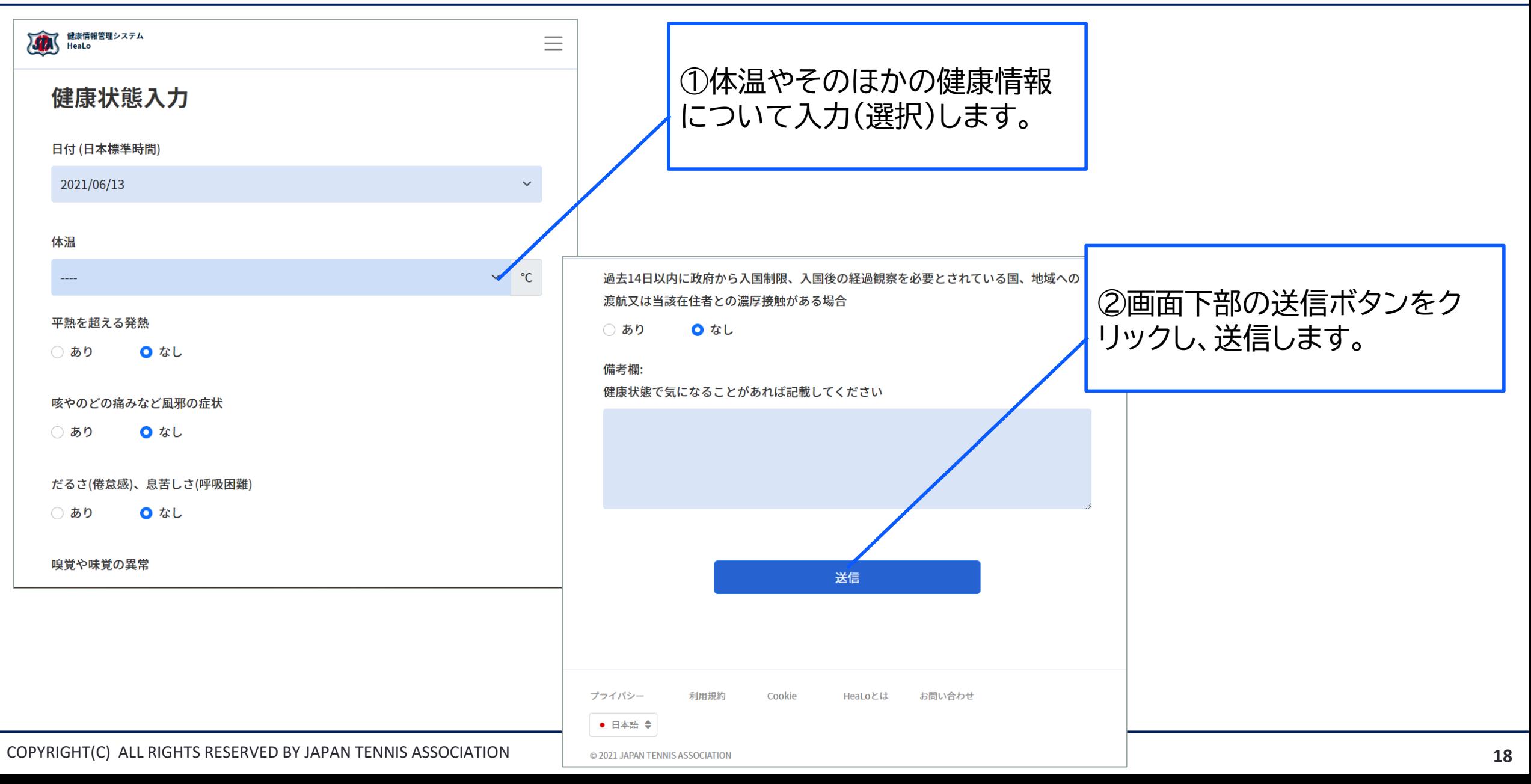

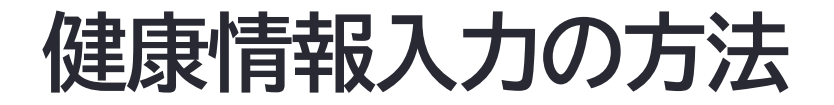

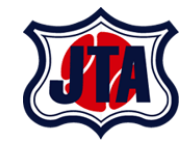

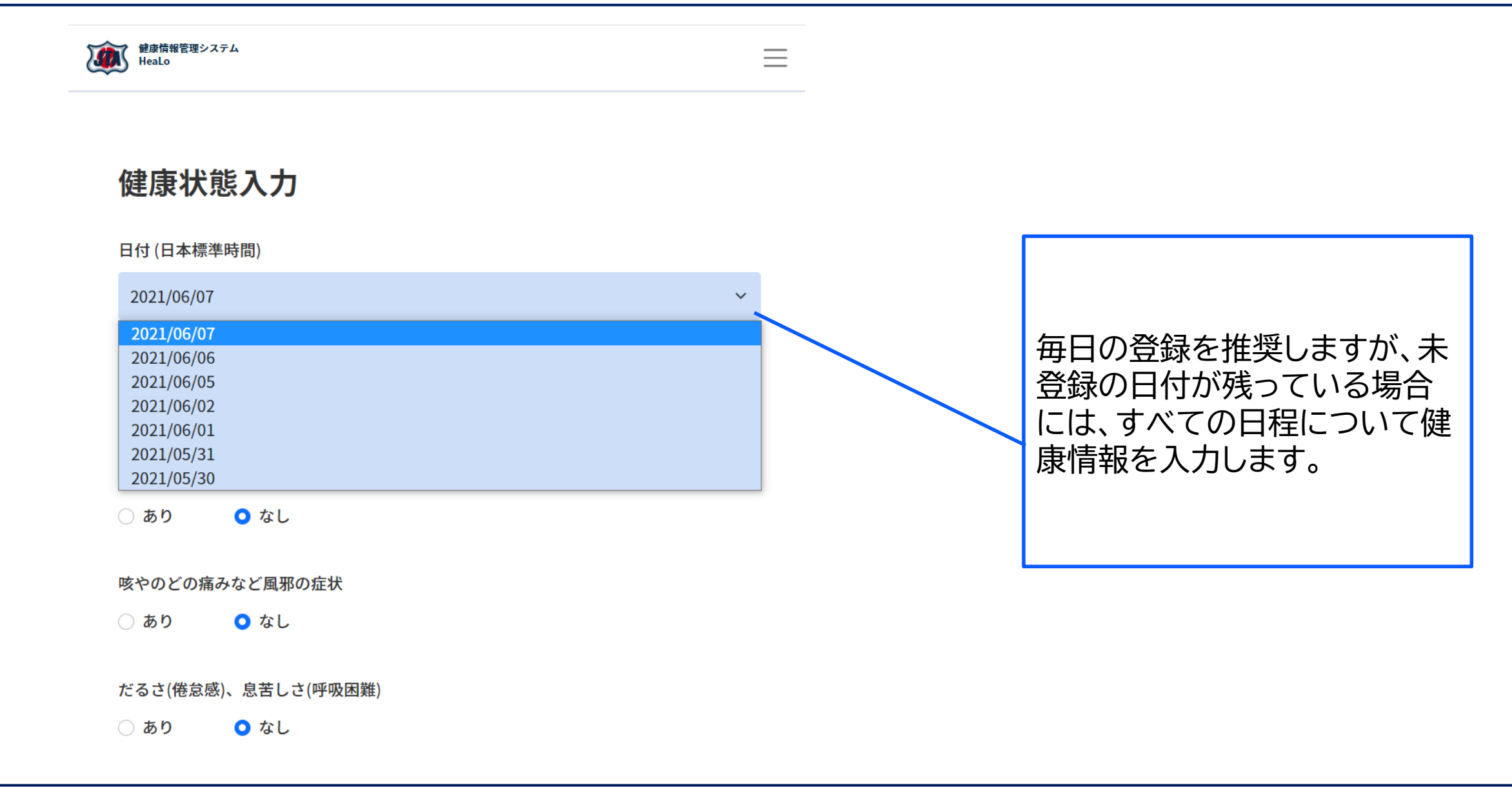

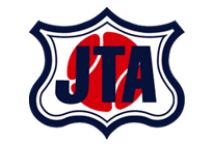

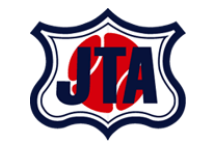

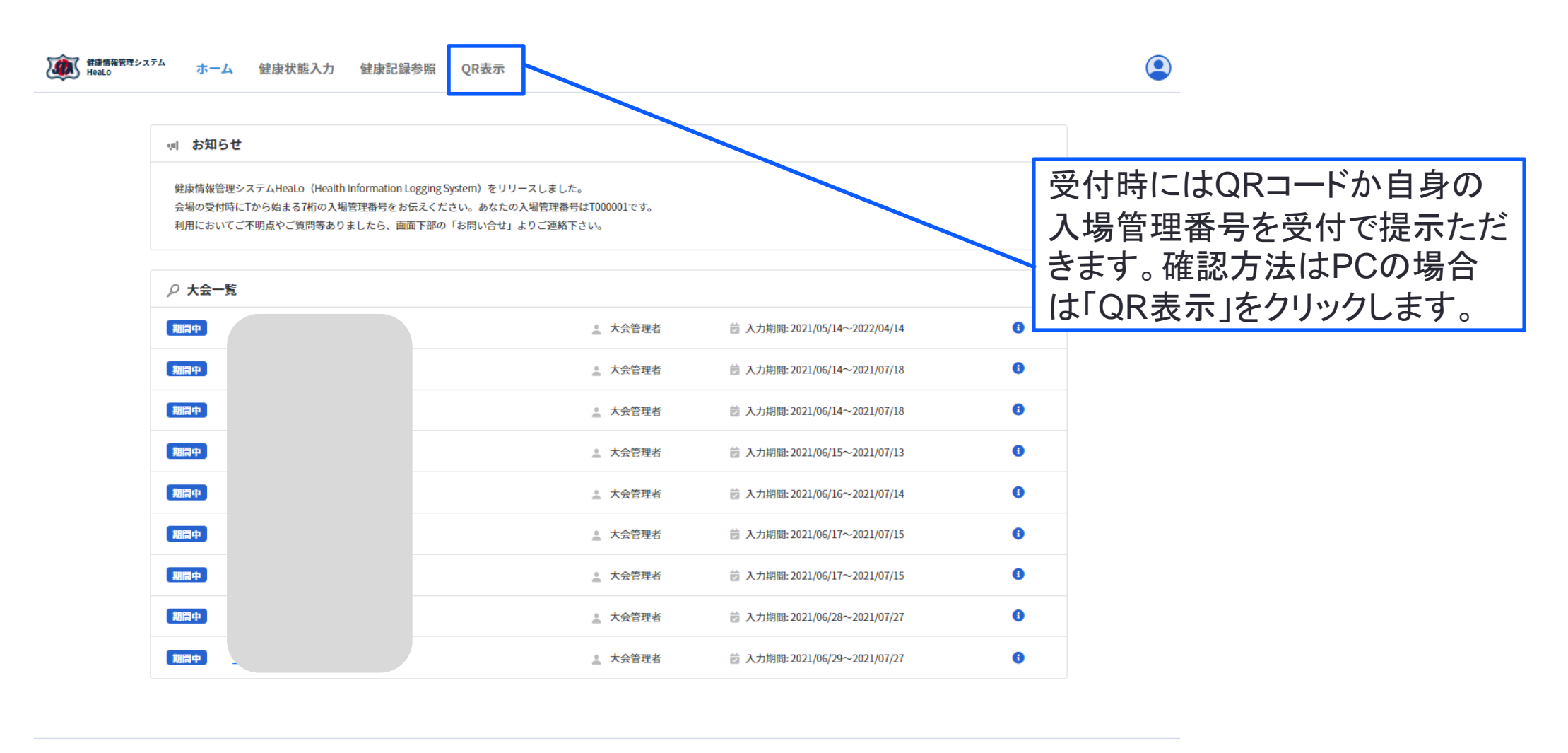

@ 2021 JAPAN TENNIS ASSOCIATION

● 日本語 ◆

HeaLoとは

Cookie

お問い合わせ

プライバシー

利用規約

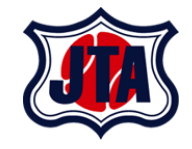

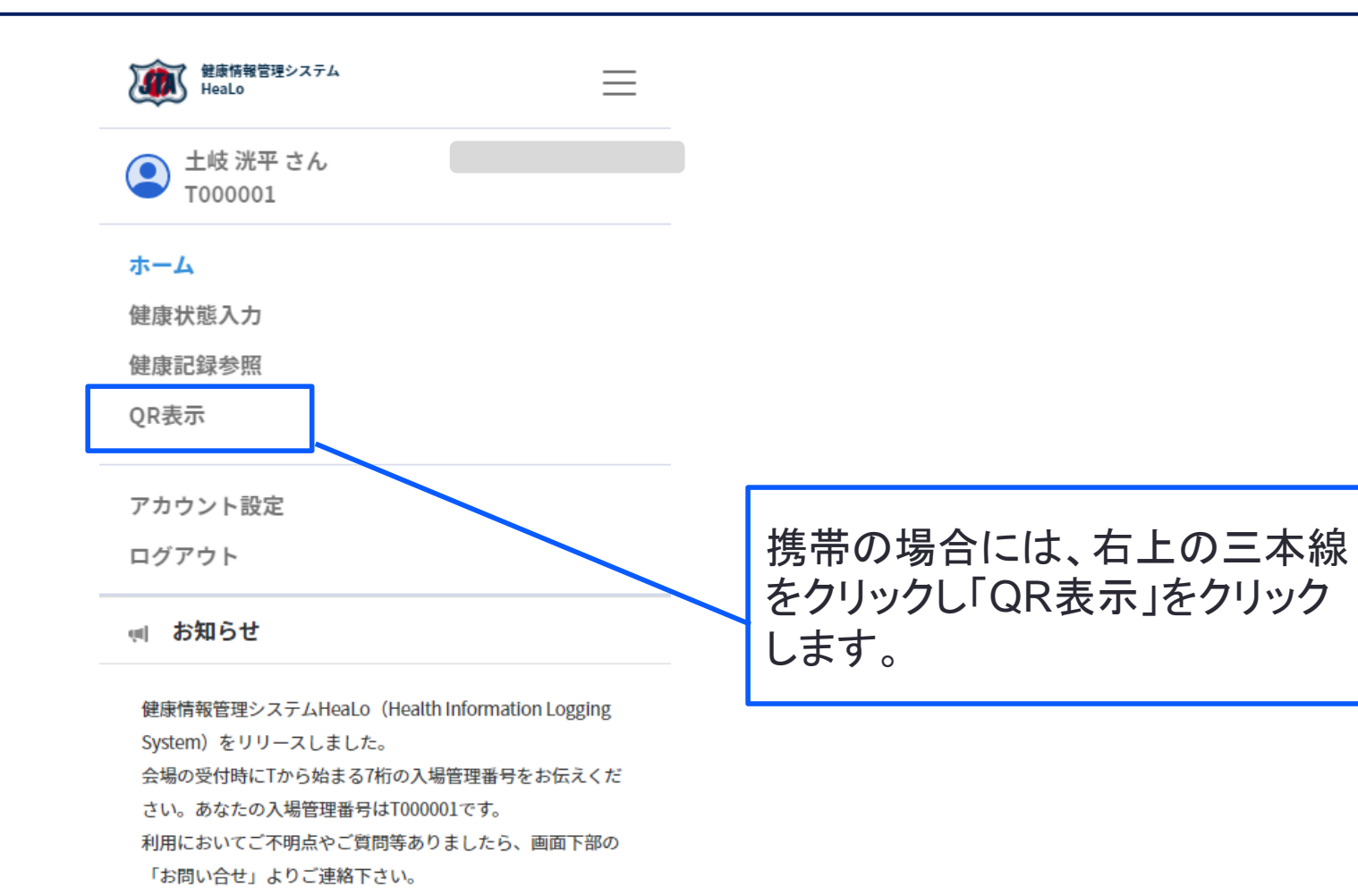

#### ○ 大会一覧

● 【JTA事務局】

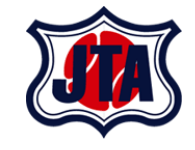

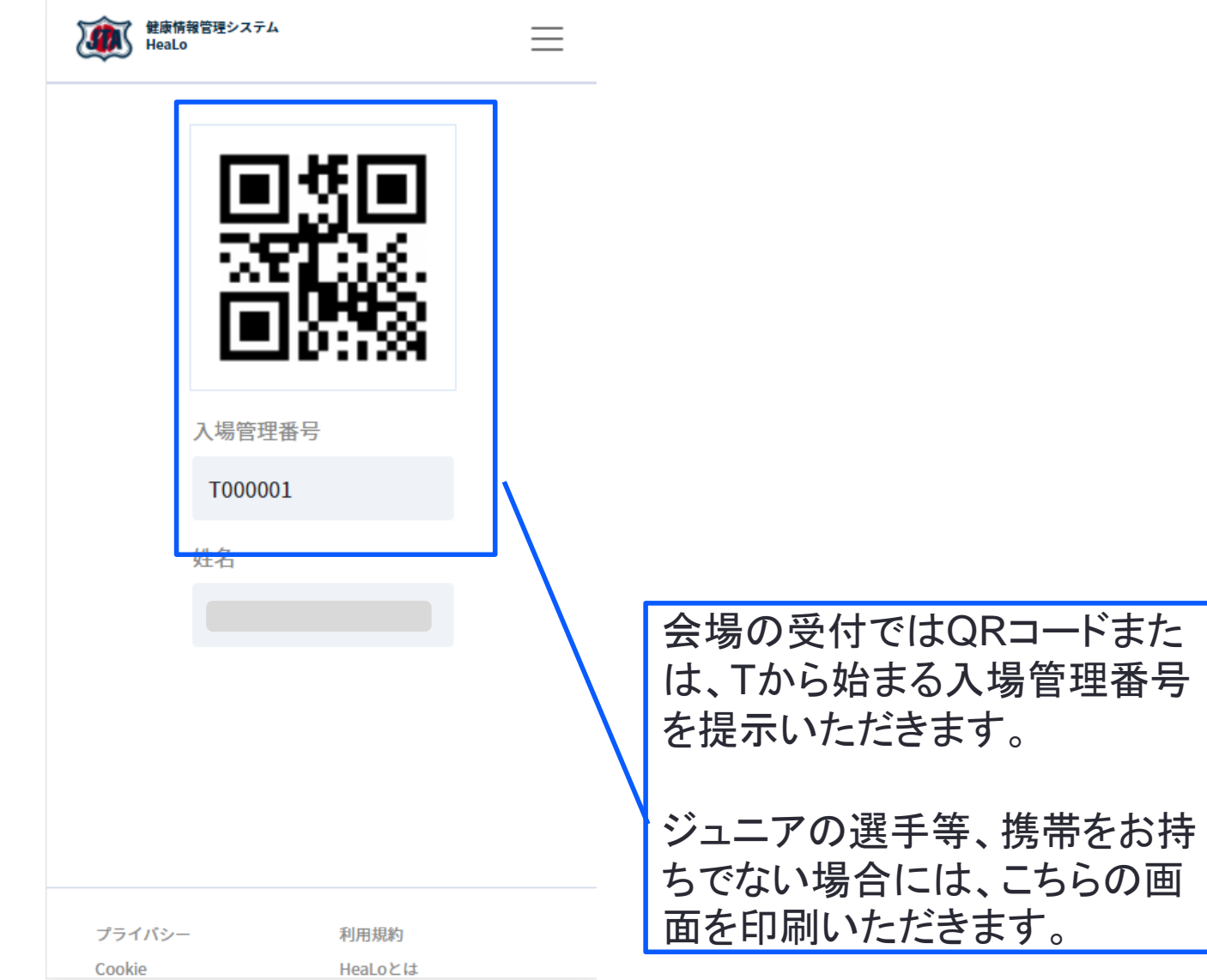

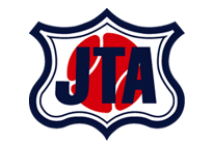

# **アカウント設定変更について(参考)**

#### アカウント設定変更について

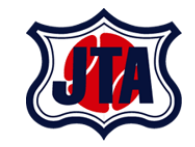

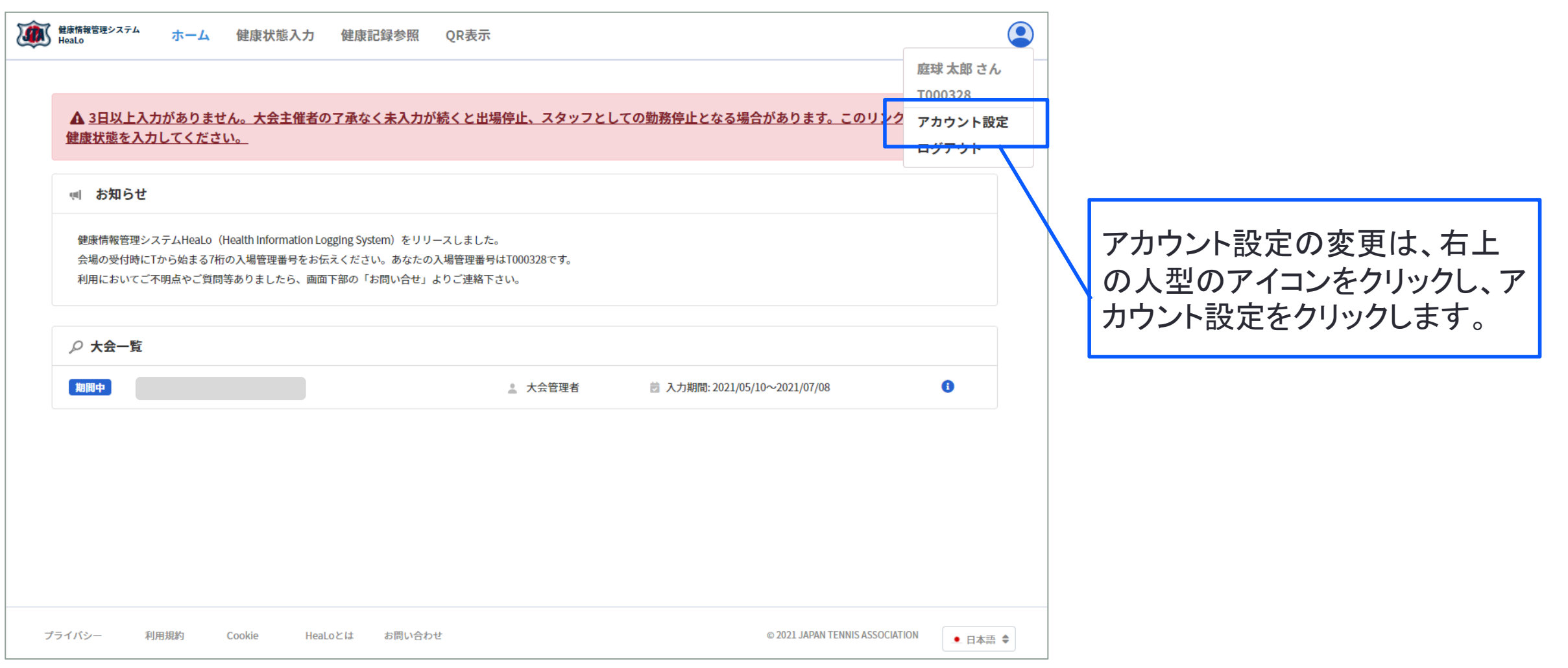

アカウント設定変更について

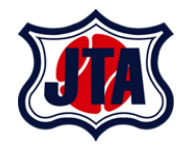

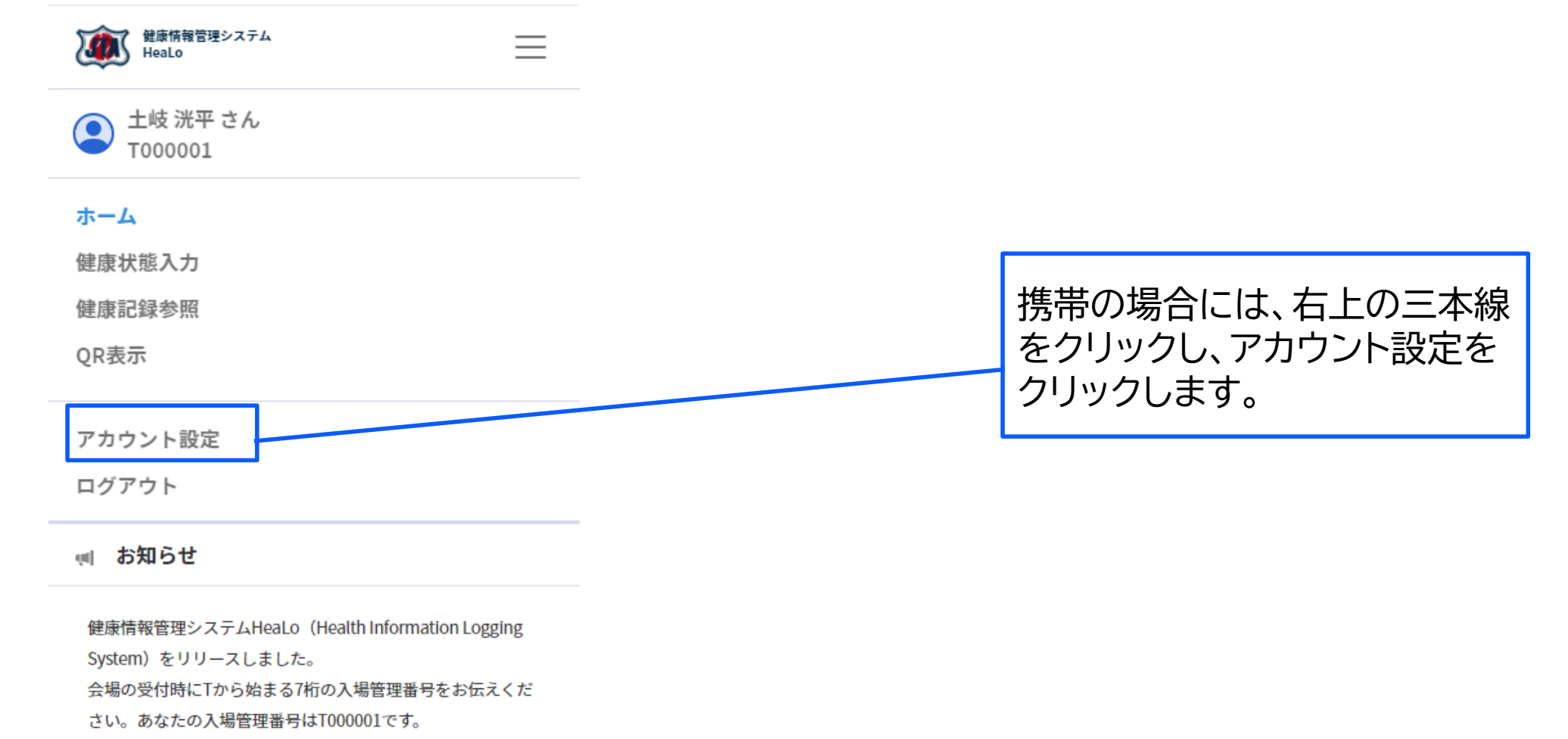

利用においてご不明点やご質問等ありましたら、画面下部の 「お問い合せ」よりご連絡下さい。

#### ○ 大会一覧

アカウント設定変更について

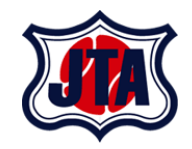

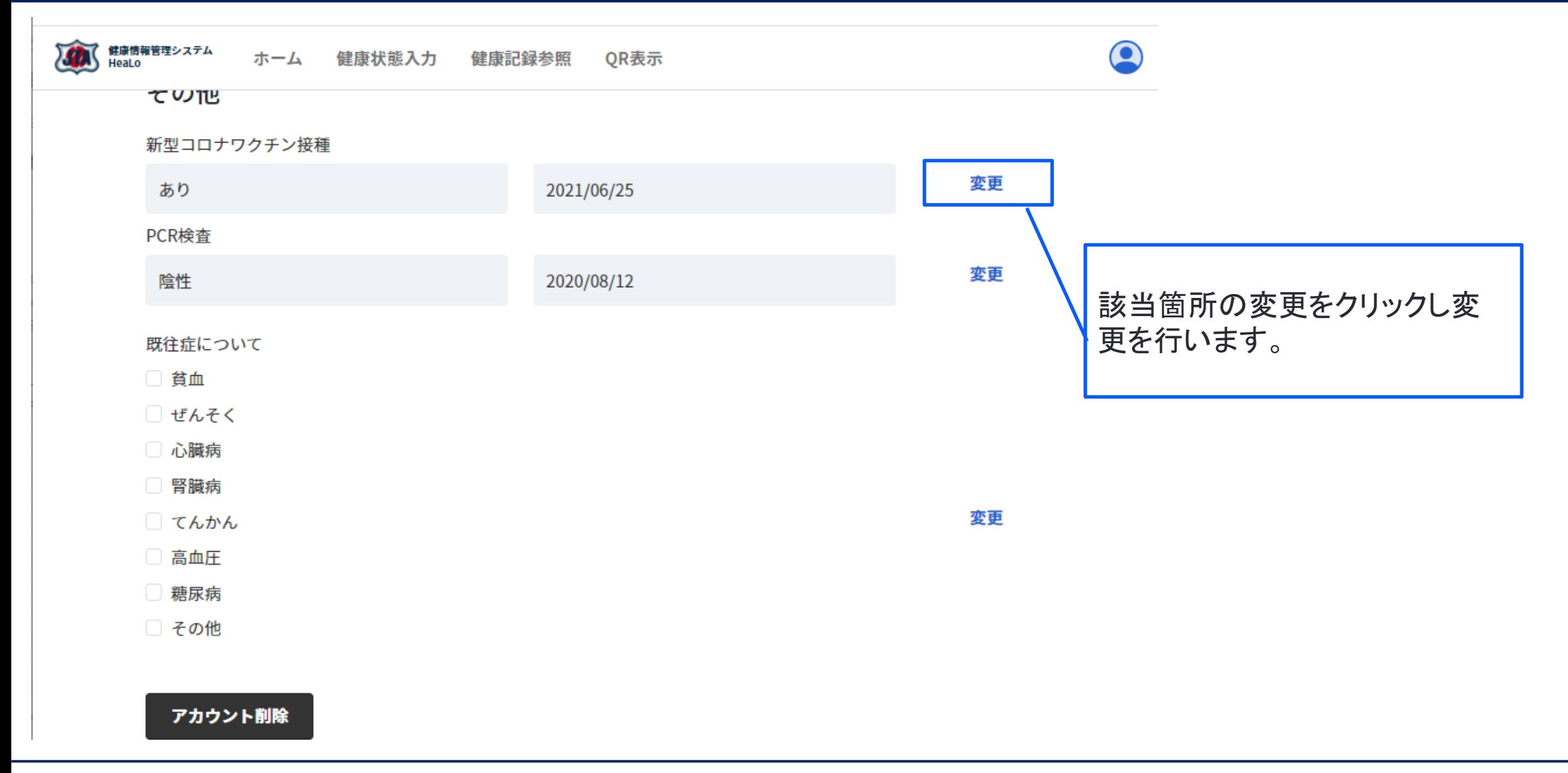

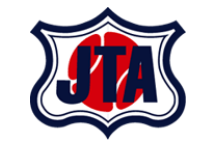

# **お問い合わせについて**

## **お問い合わせについて**

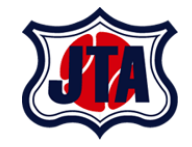

**① 利用時におけるお問い合わせは下記のフォームより受け付けております。**

**URL: <https://jta-tennis.atlassian.net/servicedesk/customer/portal/2/group/13>**

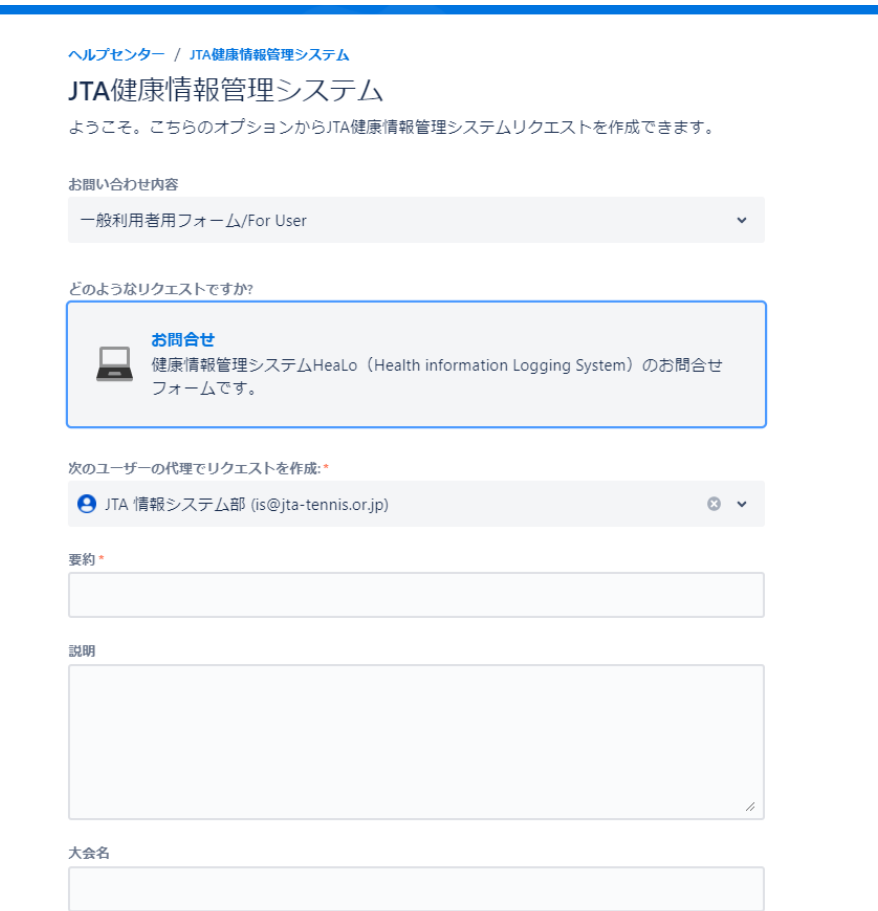

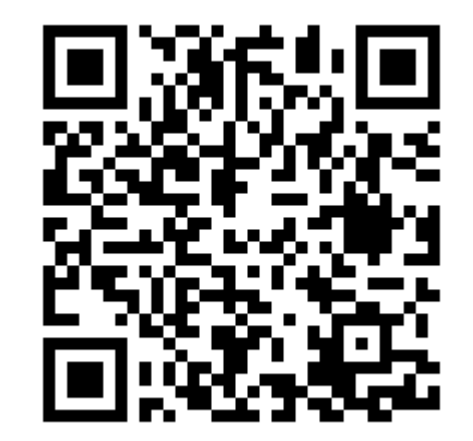